## **POWERSCHOOL Parent Portal Account Reference Sheet**

# **https://cecilcountysis.powerschool.com/public/**

## Step<sub>1</sub>

Create Account - All existing and new users must create an account.

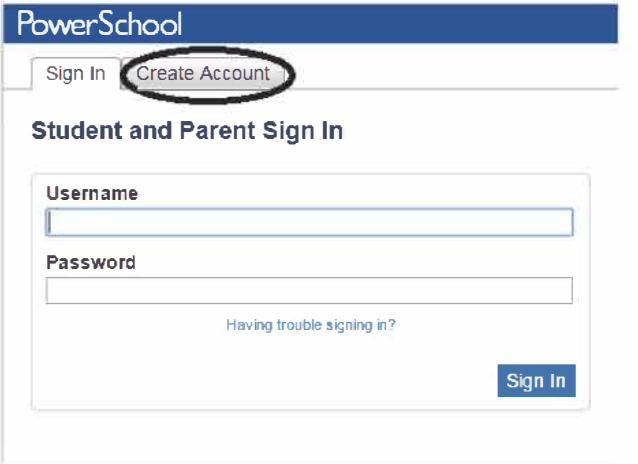

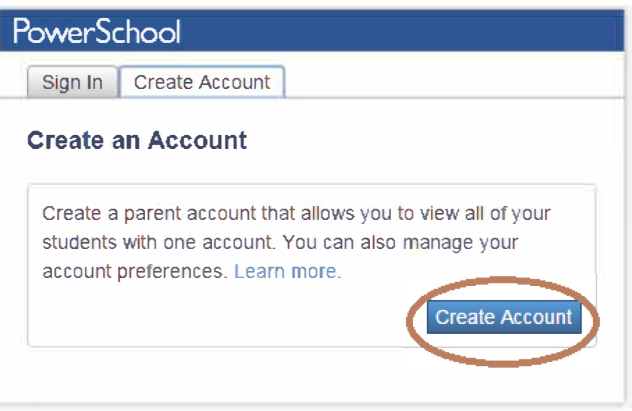

#### Step<sub>2</sub>

Complete all fields in the "Create Parent Account".

### Step<sub>3</sub>

Complete fields in "Link Students to Account". Parents can link up to 7 students on one account. (If you need to add more than 7, this can be done after you create an account.) The Access ID and Access Password are the same as the student ID and parent portal password from previous years. If you need a student ID and password, please contact your home school.

#### **PowerSchool**

Create Parent Account

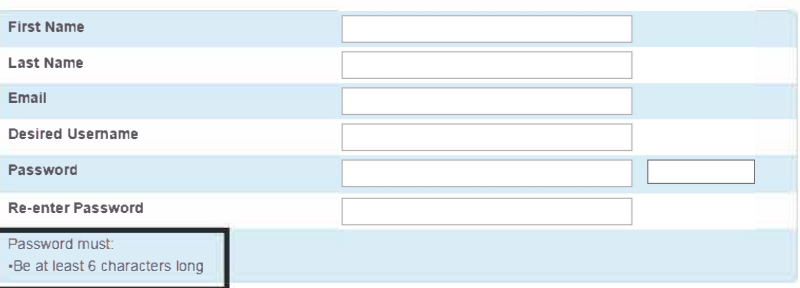

#### Link Students to Account

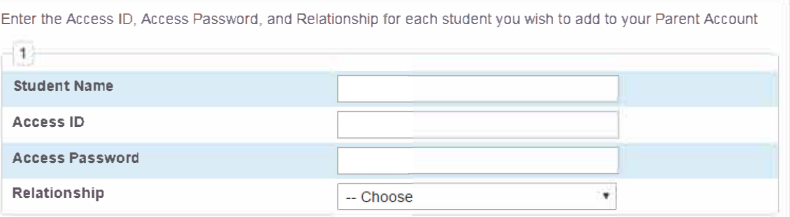

After logging in with the new account, you will see all of the linked students in the menu bar.

# **PowerSchool**

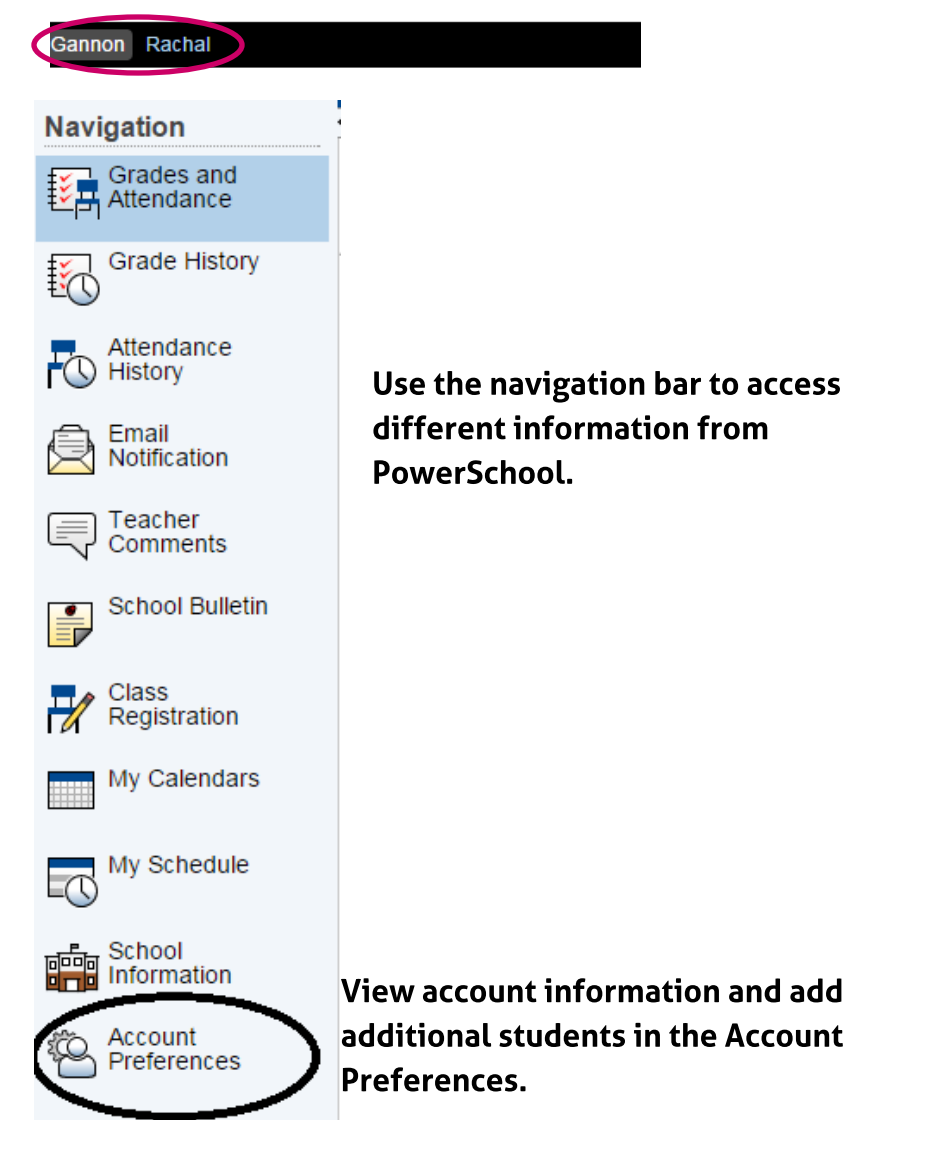

If you happen to forget your username and/or password, click on the "Having trouble signing in?" link on the Sign In page and you will be directed to the following page.

### PowerSchool

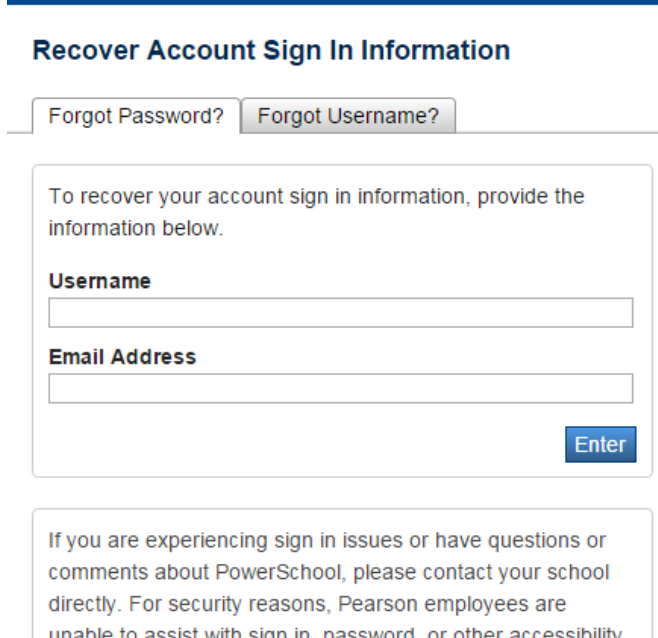

<u>lo assist willi sigri iri, passworu, or olifer accessibility</u> issues related to this school's PowerSchool systems. Thank you in advance for your understanding.

An email will be sent to you with the appropriate information regarding your account. The email will be sent to the address you set at the account creation.